## I am trying with an account that already exists and it is still throwing the error. What can I try next?

🖹 307 🔇 Palwinder Singh 🛗 September 27, 2022 🖿 Troubleshooting

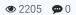

## Problem

I have installed the SAML Single Sign-On (SSO) Plugin, and I am trying with an account that already exists and it is still throwing the error.

I have tried with two different accounts that already exist with the same error.

What can I try next?

## Solution

Please check if:

- 1. Auto-linking existing users option is ticked.
- 2. Match PHPKB Account by option is set to email and the user account's email field has the same value.
- 3. The existing user account must NOT be authenticated against any other Identity Provider (IdP), like LDAP, SSO, OAuth, etc. It must be a local account.

That's it!

## **Custom Fields**

**Applicable To:** Enterprise Edition (MySQL), Enterprise Multi-Language Edition (MySQL), Enterprise Edition (SQL Server), Enterprise Multi-Language Edition (SQL Server)

Online URL: https://www.phpkb.com/kb/article/i-am-trying-with-an-account-that-already-exists-and-it-is-still-throwing-theerror-what-can-i-try-next-307.html